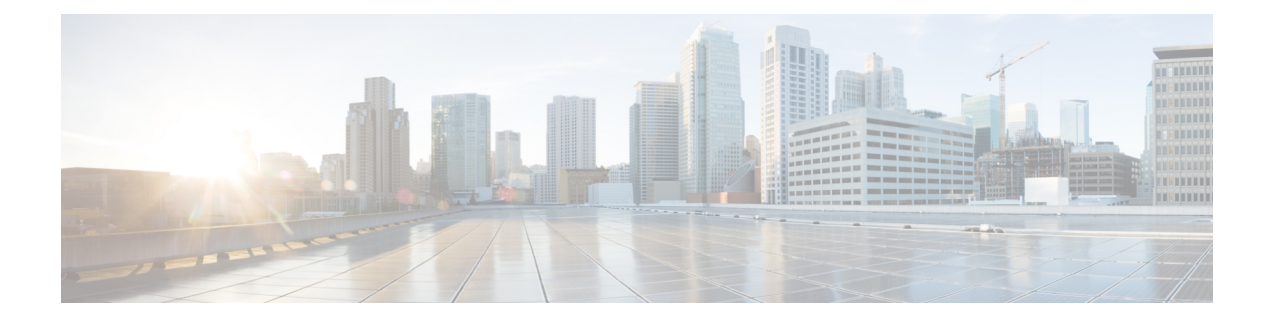

# セキュリティ インテリジェンス

セキュリティ インテリジェンス ポリシーにより、送信元/宛先の IP アドレスまたは宛先 URL に基づいて、望ましくないトラフィックを早い段階でドロップできます。ここでは、セキュリ ティ インテリジェンスの実装方法について説明します。

- セキュリティ インテリジェンスについて (1 ページ)
- セキュリティ インテリジェンスのためのライセンス要件 (4 ページ)
- セキュリティ インテリジェンスの設定 (4 ページ)
- セキュリティ インテリジェンスのモニタリング (5 ページ)
- セキュリティ インテリジェンスの例 (6 ページ)

## セキュリティ インテリジェンスについて

セキュリティ インテリジェンス ポリシーにより、送信元/宛先の IP アドレスまたは宛先 URL に基づいて、望ましくないトラフィックを早い段階でドロップできます。システムは、この望 ましくないトラフィックをアクセス制御ポリシーで評価する前にドロップすることにより、使 用されるシステムリソースの量を減らします。

次のものに基づいてトラフィックをブロックできます。

• Cisco Talos Intelligence Group (Talos) フィード: Talos定期的に更新されるセキュリティ インテリジェンスフィードへのアクセスを提供します。マルウェア、スパム、ボットネッ ト、フィッシングなど、セキュリティに対する脅威を表すサイトは目まぐるしく現れては 消えるため、カスタム設定を更新して導入するのでは最新の状況に追いつきません。シス テムはフィードの更新を定期的にダウンロードするため、設定を再導入する必要なく新し い脅威インテリジェンスを利用できます。

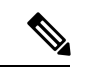

Talos フィードはデフォルトで 1 時間ごとに更新されます。**[**デバ イス(**Device**)**]** > **[**更新(**Updates**)**]** ページからは、更新頻度を 変更するだけでなく、オンデマンドでフィードを更新することも できます。 (注)

• ネットワークおよび URL オブジェクト:ブロック対象の IP アドレスまたは URL が既知 の場合は、それらのオブジェクトを作成し、それらをブロックリストまたは例外リストに 追加することができます。FQDNまたは範囲指定によりネットワークオブジェクトを使用 できないことに注意してください。

IP アドレス(ネットワーク)と URL で別のリストを作成します。

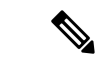

HTTP/HTTPS リクエストの宛先が、ホスト名ではなく IP アドレスを使用する URL の場合は、 ネットワークアドレスリストにある IP アドレスのレピュテーションが検索されます。ネット ワークおよび URL リストで IP アドレスを重複させる必要はありません。 (注)

#### ブロックリストの例外の作成

ブロックリストごとに、関連する例外リスト(ブロック禁止リストとも呼ばれる)を作成でき ます。例外リストの唯一の目的は、ブロックリストに表示される IP アドレスまたは URL を除 外することです。つまり、使用する必要があり、安全であることがわかっているアドレスや URLが、ブロックリストに設定されているフィードにある場合、ブロックリストから完全にカ テゴリを削除せずに、そのネットワーク/URL を除外できます。

除外されたトラフィックは、以後アクセス コントロール ポリシーによって評価されます。接 続が許可またはドロップされたかどうかの最終決定は、接続に一致するアクセス制御ルールに 基づきます。また、アクセスルールは接続に侵入やマルウェア検査を適用するかどうかも判断 します。

#### セキュリティ インテリジェンス フィード カテゴリ

次の表では、Cisco Talos Intelligence Group (Talos) フィードで使用可能なカテゴリについて説 明します。これらのカテゴリは、ネットワークブロッキングと URL ブロッキングの両方で使 用できます。

これらのカテゴリは時間とともに変化する可能性があるため、新しくダウンロードしたフィー ドのカテゴリが変更される場合があります。セキュリティインテリジェンスを設定する際は、 カテゴリ名の横にある情報アイコンをクリックして説明を表示できます。

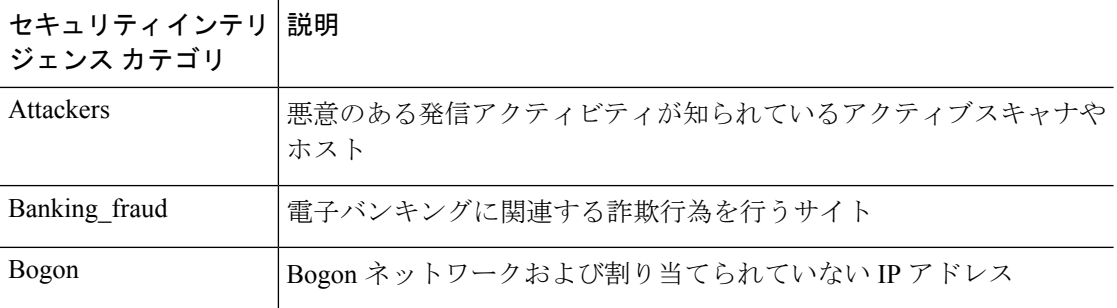

表 **<sup>1</sup> : Cisco Talos Intelligence Group**(**Talos**) フィードカテゴリ

Ι

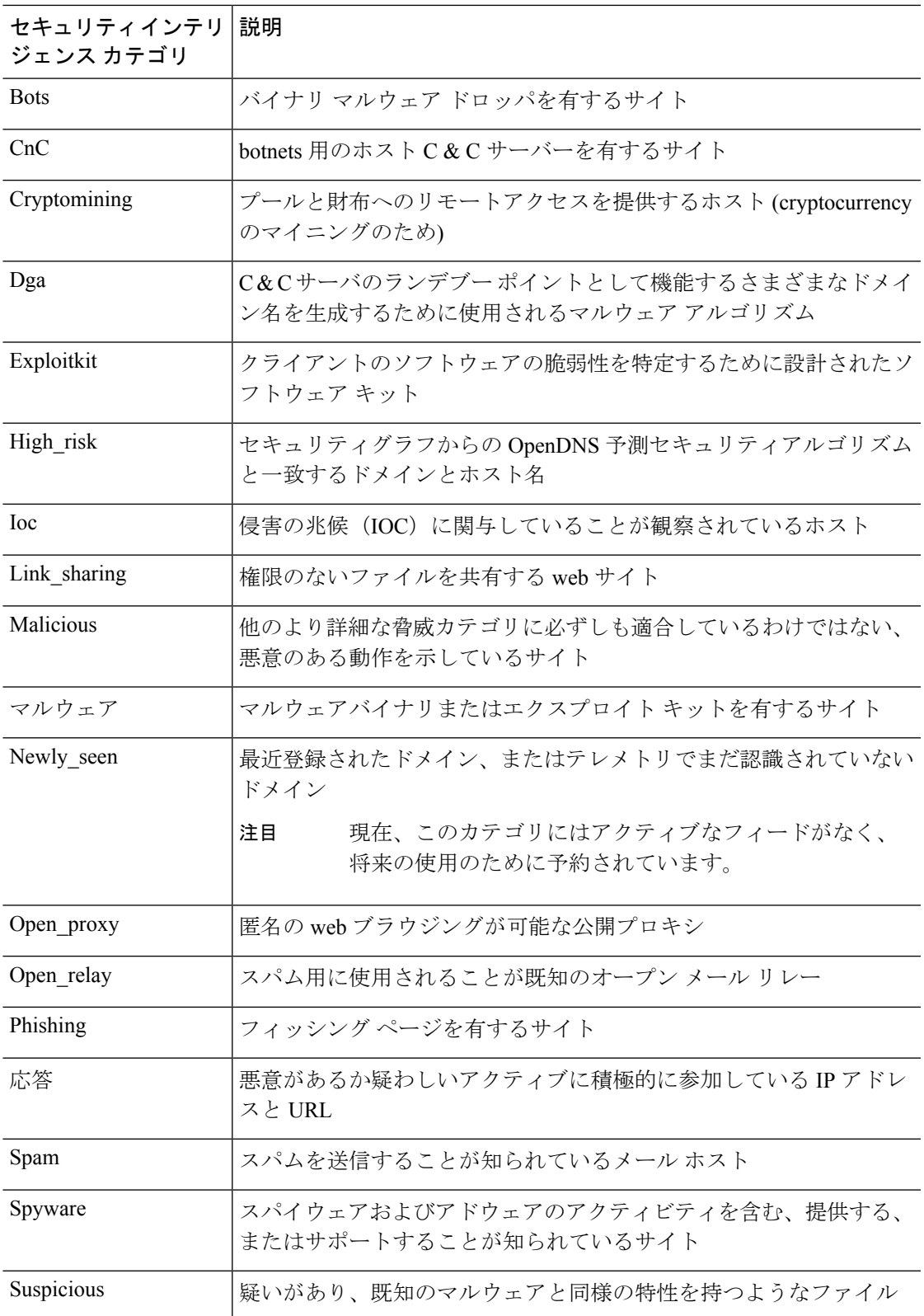

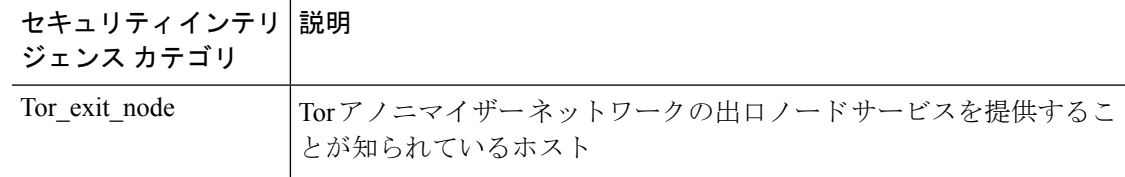

#### セキュリティインテリジェンスのためのライセンス要件

セキュリティ インテリジェンスを使用するには、**IPS** ライセンスを有効にする必要がありま す。オプション [ライセンスの有効化または無効化](fptd-fdm-config-guide-740_chapter3.pdf#nameddest=unique_33) を参照してください。

#### セキュリティ インテリジェンスの設定

セキュリティ インテリジェンス ポリシーにより、送信元/宛先の IP アドレスまたは宛先 URL に基づいて、望ましくないトラフィックを早い段階でドロップできます。許可された接続もす べてアクセス コントロール ポリシーによって引き続き評価され、最終的にドロップされる可 能性があります。セキュリティインテリジェンスを使用するには、IPSライセンスを有効にす る必要があります。

#### 手順

- ステップ **1 [**ポリシー(**Policies**)**]** > **[**セキュリティインテリジェンス(**Security Intelligence**)**]** の順に選択 します。
- ステップ **2** ポリシーが有効になっていない場合は、[セキュリティインテリジェンスの有効化(Enable Security Intelligence)] ボタンをクリックします。

[セキュリティインテリジェンス(Security Intelligence)] をクリックして [オフ(Off)] にする ことで、いつでもポリシーを無効にできます。設定は維持されるため、ポリシーを再度有効に するときに再設定する必要はありません。

ステップ **3** セキュリティ インテリジェンスを設定します。

ネットワーク (IP アドレス)と URL には別々のブロックリストがあります。

- a) [ネットワーク (Network) ] または [URL] タブをクリックして、設定するリストを表示し ます。
- b) ブロック/ドロップリストで、[+] をクリックして、接続をすぐにドロップするオブジェク トまたはフィードを選択します。

オブジェクトセレクタは、種類によってオブジェクトおよびフィードを別々のタブに整理 します。希望するオブジェクトがまだ存在しない場合、リストの下部にある [新しいオブ ジェクトの作成(Create New Object)] リンクをクリックして作成します。Cisco Talos Intelligence Group(Talos)フィードの説明については、フィードの横にある[i]ボタンをク

リックします。セキュリティ インテリジェンス フィード カテゴリ (2 ページ)も参照し てください。

- セキュリティ インテリジェンスは、/0 ネットマスクを使用して、IP アドレス ブロックを無視します。これには、any-ipv4 と any-ipv6 のネットワーク オブ ジェクトが含まれます。ネットワークのブロックのためにこれらのオブジェク トを選択しないでください。 (注)
- c) 非ブロックリストで、[+] をクリックし、ブロックリストの例外をすべて選択します。

このリストを設定する唯一の理由は、ブロックリストにある IP アドレスまたは URL を例 外にすることです。適用除外された接続は、その後アクセス制御ポリシーによって評価さ れ、いずれにしても破棄される可能性があります。

- d) 他のブロックリストを設定するには上記の手順を繰り返します。
- ステップ4 (オプション)[ログ設定の編集 (Edit Logging Settings)] ボタン ( <sup>\*</sup>) をクリックしてロギン グを設定します。

ロギングを有効にした場合は、ブロックリストのエントリに一致するものが記録されます。ロ ギングを有効にして、除外された接続がアクセス制御ルールに一致した場合、ログメッセージ は取得しますが例外エントリに一致するものは記録されません。

次を設定します。

- [接続イベントロギング(Connection Events Logging)]:クリックしてロギングを有効また は無効に切り替えます。
- [Syslog]:外部の syslog サーバーにイベントのコピーを送信するには、このオプションを 選択して、syslog サーバーを定義するサーバー オブジェクトを選択します。必要なオブ ジェクトが存在しない場合は、[新しいSyslogサーバーの追加 (Add Syslog Server) ] をク リックして作成します。

デバイスのイベント ストレージは限られているため、外部 syslog サーバーへイベントを 送信すると、長期的な保存が可能になり、イベント分析を強化できます。

## セキュリティ インテリジェンスのモニタリング

セキュリティ インテリジェンス ポリシーのログ記録を有効にすると、システムは、ブロック リストの項目に一致する接続ごとにセキュリティ インテリジェンス イベントを生成します。 これらの接続に一致する接続イベントがあります。

ドロップされた接続の統計情報は、[モニタリング (Monitoring) ] ページの、使用可能なさま ざまなダッシュボードに表示されます。

**[**モニタリング(**Monitoring**)**]** > **[**アクセスおよび**SI**ルール(**Access and SI Rules**)**]** ダッシュ ボードに、トラフィックと一致する、上位のアクセス ルールとセキュリティ インテリジェン スに相当するルールが表示されます。

さらに、**[**モニタリング(**Monitoring**)**]** > **[**イベント(**Events**)**]**、次に [セキュリティインテリ ジェンス(Security Intelligence)] を選択して、セキュリティ インテリジェンス イベントと、 関連する接続イベントを [接続(Connection)] タブに表示できます。

- イベントの [SIカテゴリID(SI Category ID)] フィールドは、ネットワークまたは URL オ ブジェクトあるいはフィードなど、ブロックリストに一致するオブジェクトを示します。
- •接続イベントの[理由 (Reason) ]フィールドは、イベントに表示されたアクションが適用 された理由について説明します。たとえば、ブロックアクションは、IP ブロックまたは URLブロックなどの理由と組み合わされて、接続がセキュリティインテリジェンスによっ てドロップされたことを示します。

#### セキュリティ インテリジェンスの例

使用例の章には、セキュリティ インテリジェンス ポリシーの実装例が含まれています。[脅威](fptd-fdm-config-guide-740_chapter2.pdf#nameddest=unique_74) [をブロックする方法](fptd-fdm-config-guide-740_chapter2.pdf#nameddest=unique_74)を参照してください。

翻訳について

このドキュメントは、米国シスコ発行ドキュメントの参考和訳です。リンク情報につきましては 、日本語版掲載時点で、英語版にアップデートがあり、リンク先のページが移動/変更されている 場合がありますことをご了承ください。あくまでも参考和訳となりますので、正式な内容につい ては米国サイトのドキュメントを参照ください。